# **DPrinter commands**

### **Overview**

Most software applications do not require you to enter printer commands. See your computer and software documentation to find the method for entering printer commands, if needed.

This appendix includes:

- $\bullet$ [Understanding PCL 5e printer command syntax](#page-2-0)
- $\bullet$ [Selecting PCL 5e fonts](#page-4-0)
- $\bullet$ [Common PCL 5e printer commands](#page-5-0)

**Note** The table at the end of this appendix contains commonly used PCL 5e commands (See ["Common PCL](#page-5-0)  [5e printer commands" on page](#page-5-0) 212). To order a PCL 5/PJL Technical Reference Documentation Package, see www.hp.com/support/lj9000.

#### **PCL 5e**

PCL 5e printer commands tell the printer which tasks to perform or which fonts to use. This appendix provides a quick reference for users familiar with PCL 5e command structure.

**Note** Unless PCL 5e backward compatibility is required, HP recommends that PCL 6 printer drivers be used to take full advantage of all printer features. The PCL 5e printer driver in this printer is not backward compatible with older printers that use PCL 5e printer drivers.

#### **HP-GL/2**

The printer has the ability to print vector graphics using the HP-GL/2 graphics language. Printing in the HP-GL/2 language requires that the printer leave PCL 5e language and enter HP-GL/2 mode, which can be done by sending the printer PCL 5e code. Some software applications change languages through their drivers.

#### **PJL**

HP's Printer Job Language (PJL) provides control above PCL 5e and other printer languages. The four major functions provided by PJL are: printer language changing, job separation, printer configuration, and status readback from the printer. PJL commands may be used to change printer default settings.

## <span id="page-2-0"></span>**Understanding PCL 5e printer command syntax**

Before using printer commands, compare these characters:

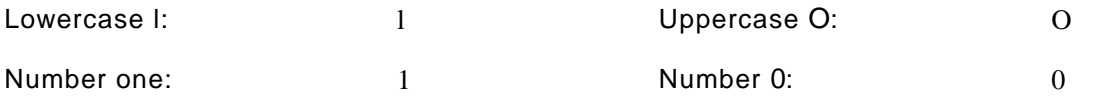

Many printer commands use the lowercase letter I (I) and the number one (1), or the uppercase letter O (O) and the number zero (0). These characters may not appear on your screen as shown here. You must use the exact character and case specified for PCL 5e printer commands.

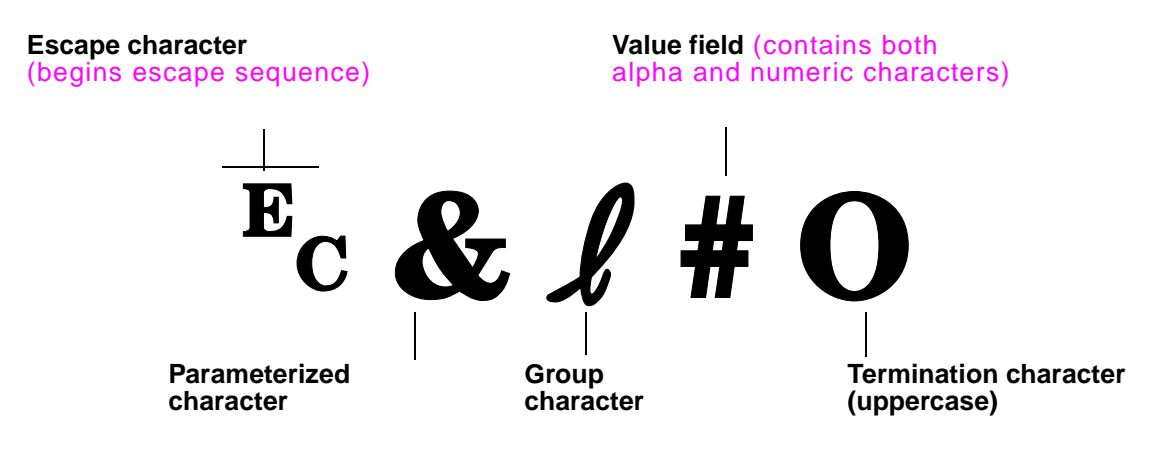

#### **Combining escape sequences**

Escape sequences may be combined into one escape sequence string. There are three important rules to follow when combining code:

**1** The first two characters after the escape character (the parameterized and group characters) must be the same in all of the commands to be combined.

#### Appendix D Printer commands 210

- **2** When combining escape sequences, change the uppercase (termination) character in each individual escape sequence to lower case.
- **3**The final character of the combined escape sequence must be uppercase.

The following is an example of an escape sequence string that would be sent to the printer to select legal paper, landscape orientation, and eight lines per inch:

Ec&l3AEc&l1OEc&l8D

The following escape sequence sends the same printer commands by combining them into a shorter sequence:

Ec&l3a1o8D

## <span id="page-4-0"></span>**Selecting PCL 5e fonts**

Print a PCL font list to view the command for each internal font (See "PCL or PS font list" on page 159). A sample section is shown below. Notice the two variable boxes for symbol set and point size.

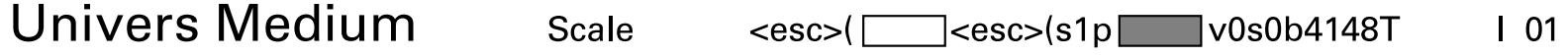

These variables must be filled in, or the printer will use defaults. For example, if you want a symbol set that contains line-draw characters, select the 10U (PC-8) or 12U (PC-850) symbol set. Other common symbol set codes are listed in the table in ["Font selection" on page](#page-8-0) 215.

**Note** Fonts are either "fixed" or "proportional" in spacing. The printer contains both fixed fonts (Courier, Letter Gothic, and Lineprinter) and proportional fonts (CG Times, Arial, Times New Roman, and others).

> Fixed-spaced fonts are generally used in applications such as spreadsheets and databases, where it is important for columns to line up vertically. Proportional-spaced fonts are generally used in text and word processing applications.

# <span id="page-5-0"></span>**Common PCL 5e printer commands**

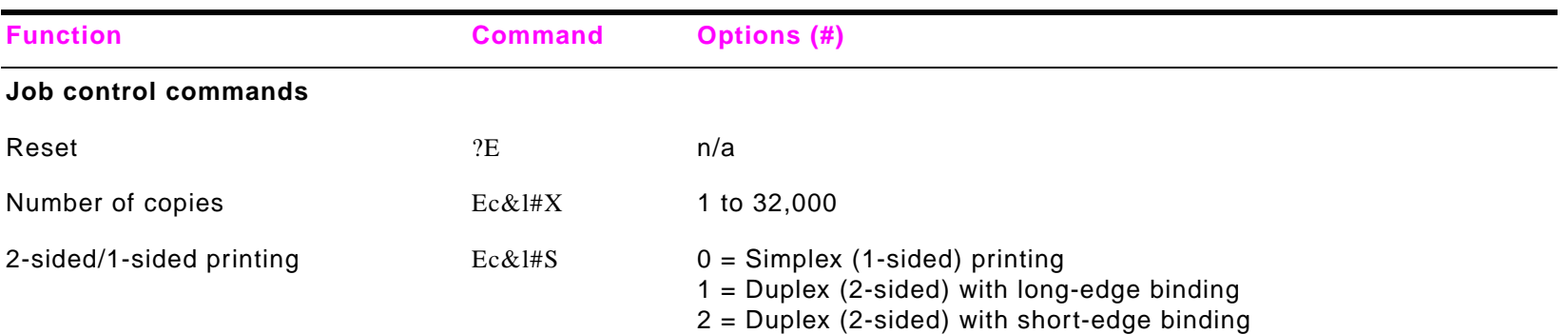

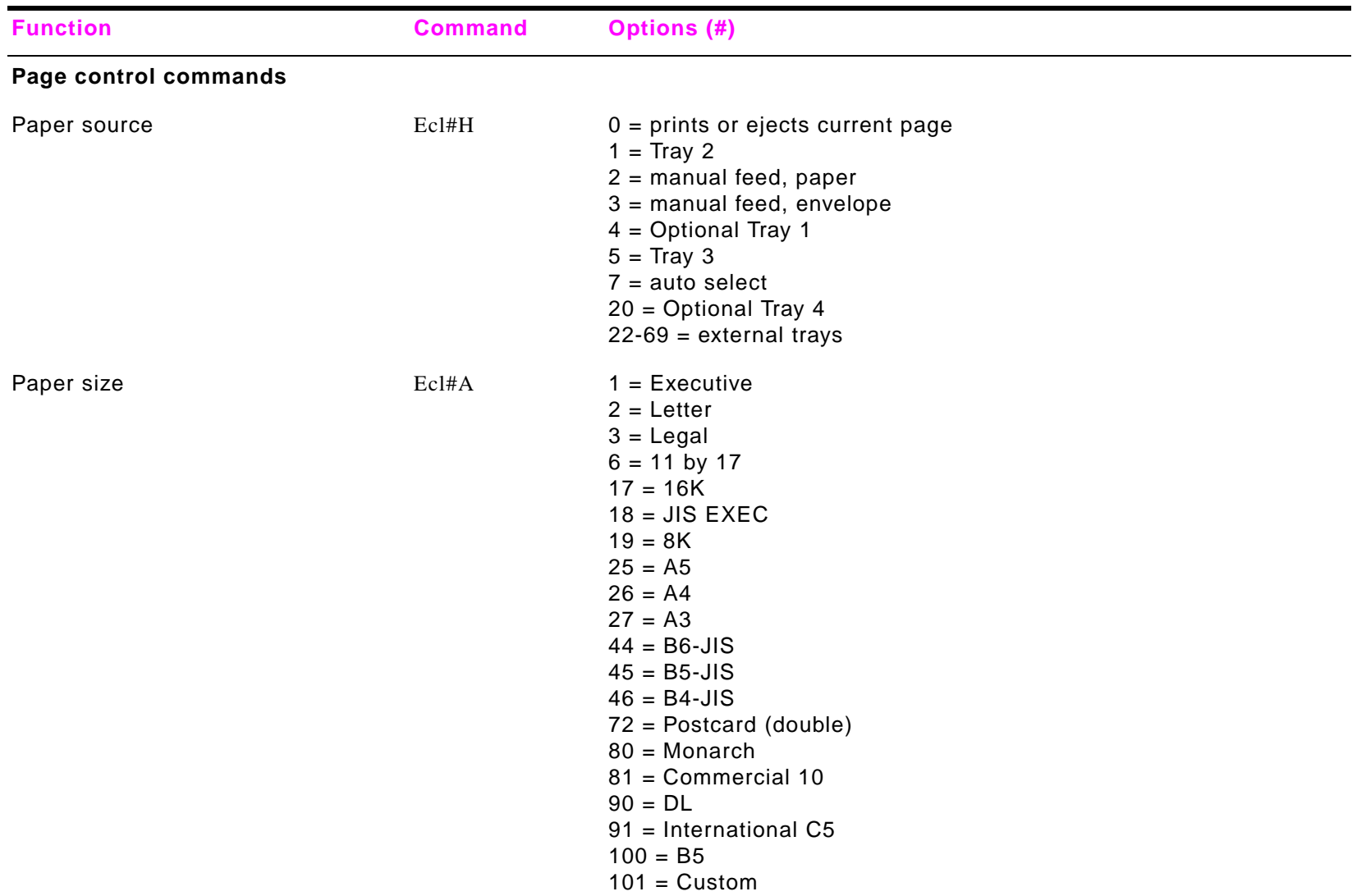

#### Appendix D Printer commands 214

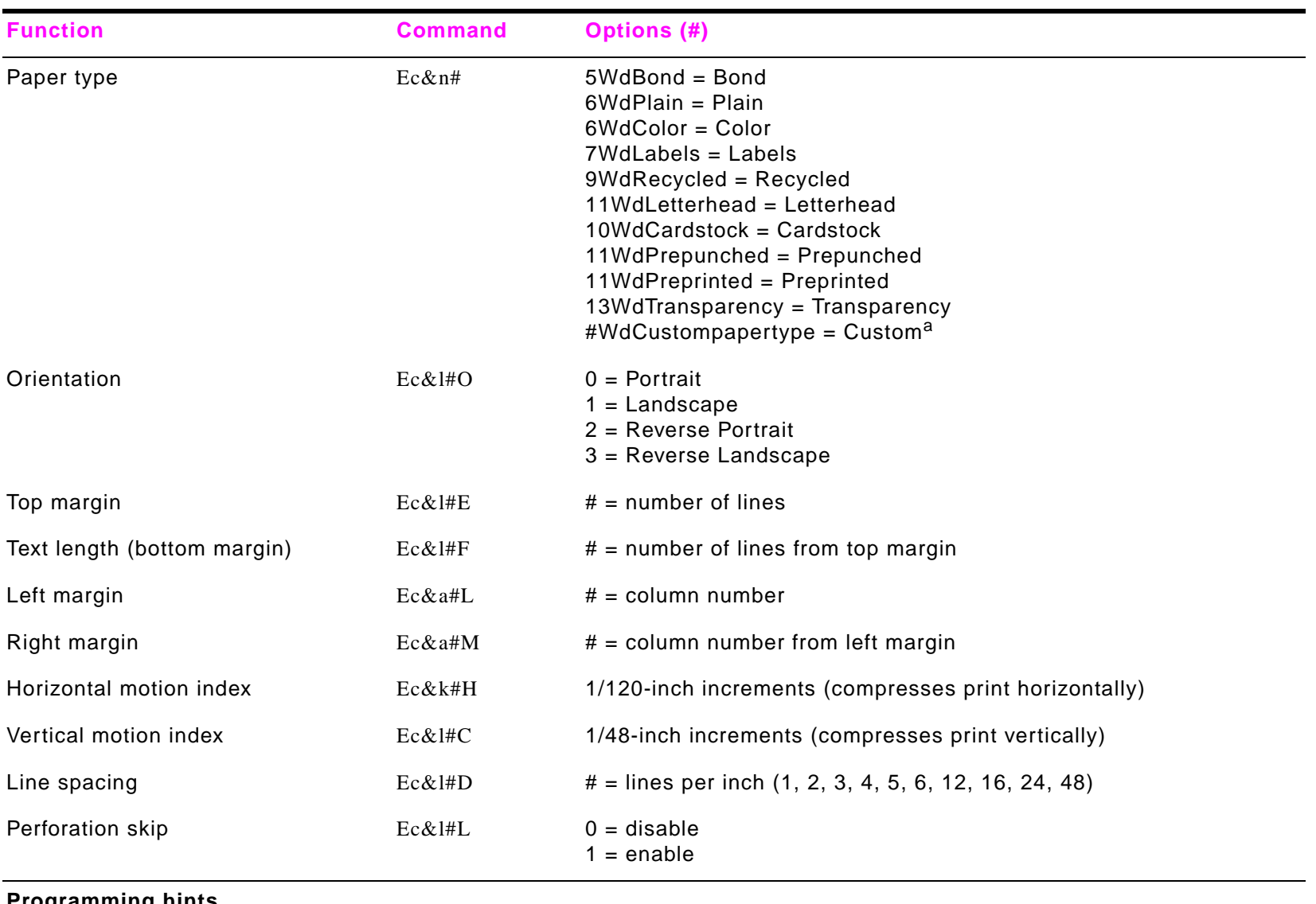

#### **Programming hints**

End of line wrap  $Ec\&s\#C$   $0 = E$ nable

 $1 = Disable$ 

<span id="page-8-0"></span>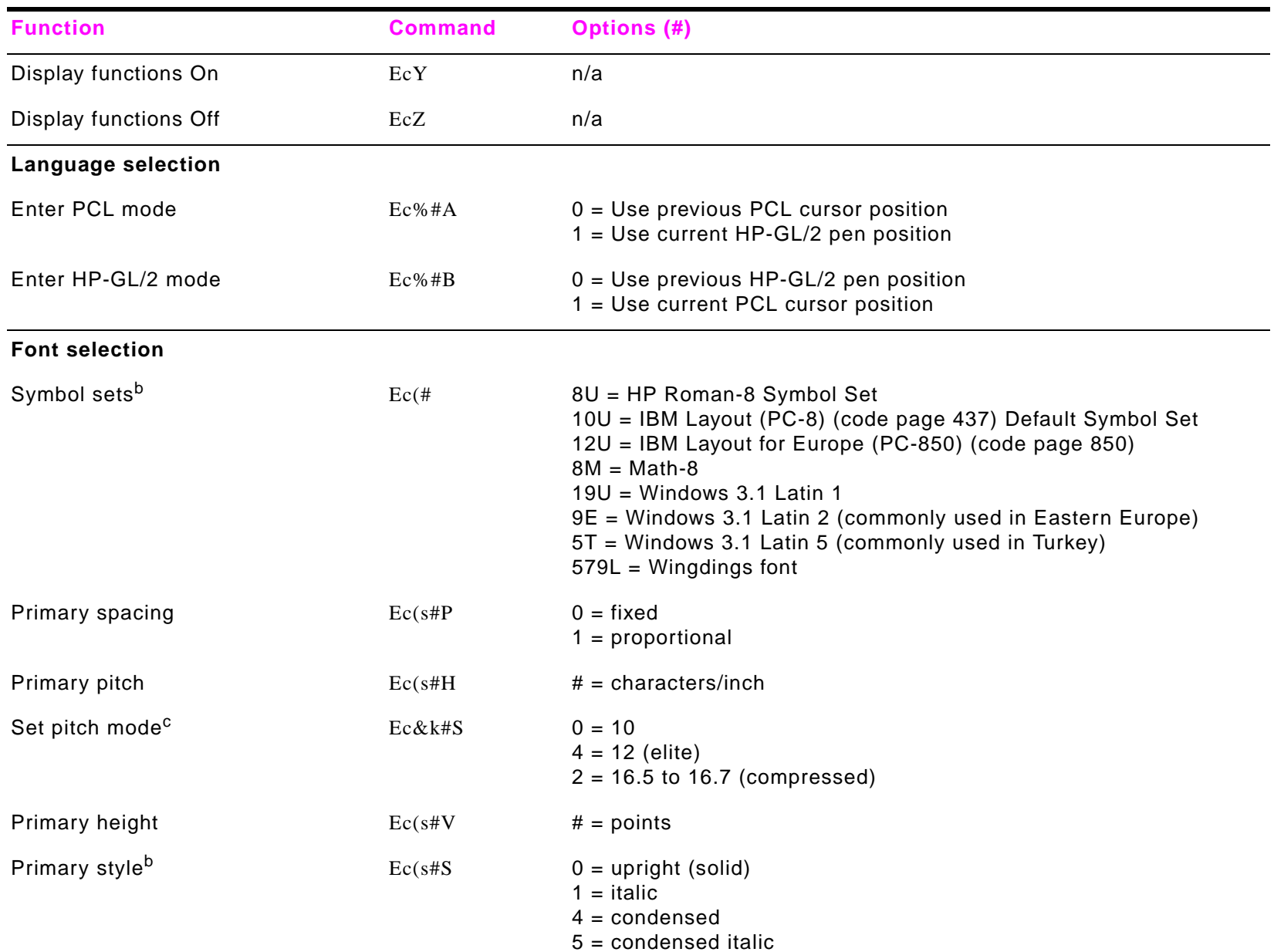

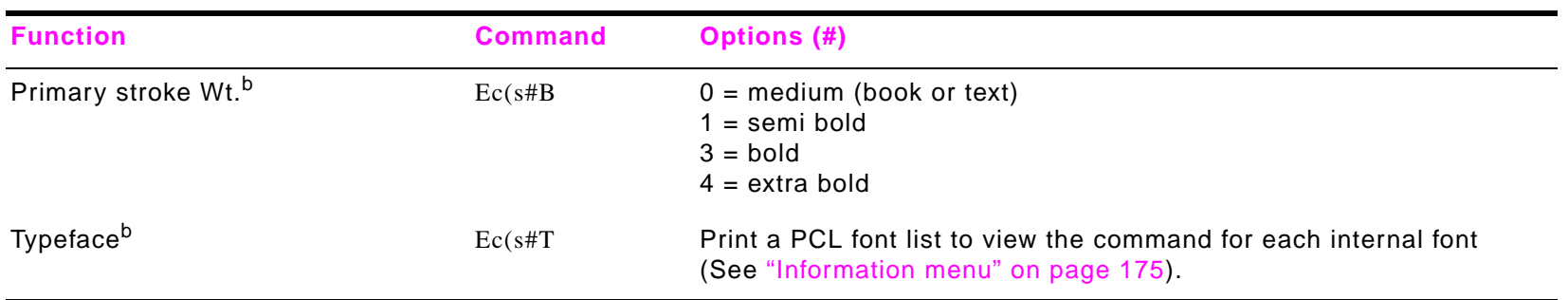

a. For custom paper, replace "Custompapertype" with the name of the paper, and replace the "#" with the number of characters in the name plus 1.

b. Order the PCL 5/PJL Technical Reference Documentation Package for symbol set charts, or for more information see www.hp.com/support/lj9000.

c. The preferred method is to use the primary pitch command.